## LT-Q6000 Update Firmware Instruction

## 1. Update Firmware

Please follow below steps to update Firmware:

**Step1** : Please fully charge the LT-Q6000.

Step2 : Please extract the firmware file Q6000.qst, and save it to the root

directory of LT-Q6000's internal memory.

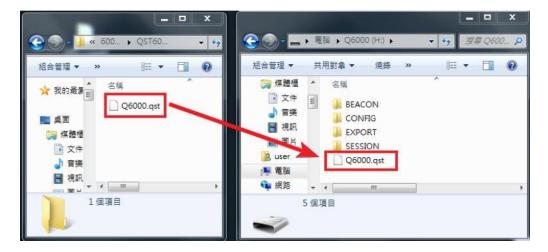

**Step 3:** Remove the USB cable.

Step 4: With device turned OFF, hold the ENTER button and POWER

button at the same time , and release it until the screen display CHECK FILE,

the firmware will start update automatically.

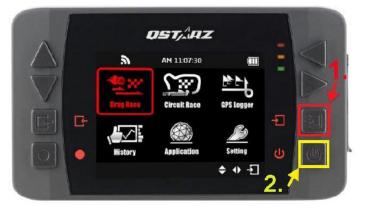

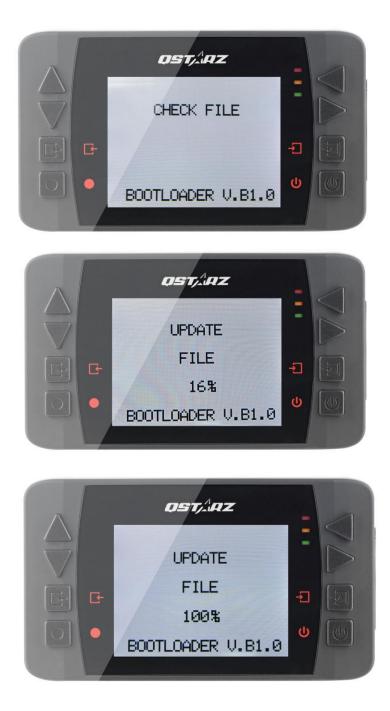

Step 5: The device will restart automatically once finish updating the

firmware.

Step 6: Firmware update complete!